## **Kopieren**

1.) Drücke auf "Copy"

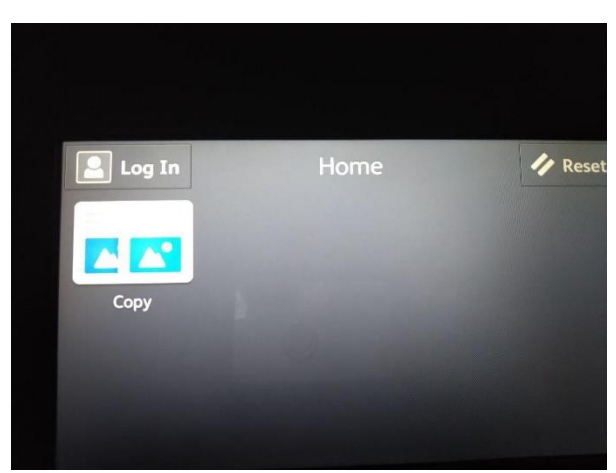

2.) Melde dich mit deinem KaWo-Accountnamen und deinem Wasch-PIN an

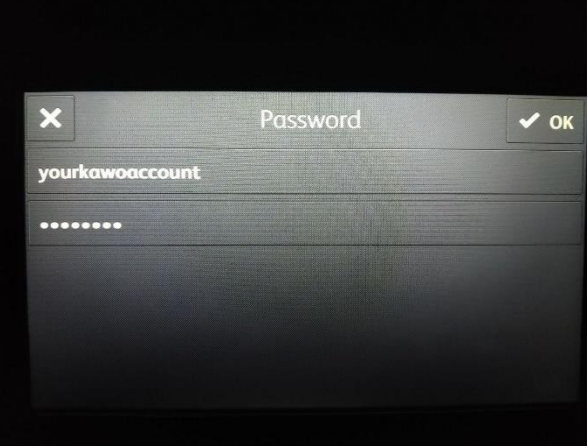

3.) Wähle die Anzahl und Eigenschaften deiner Kopien aus

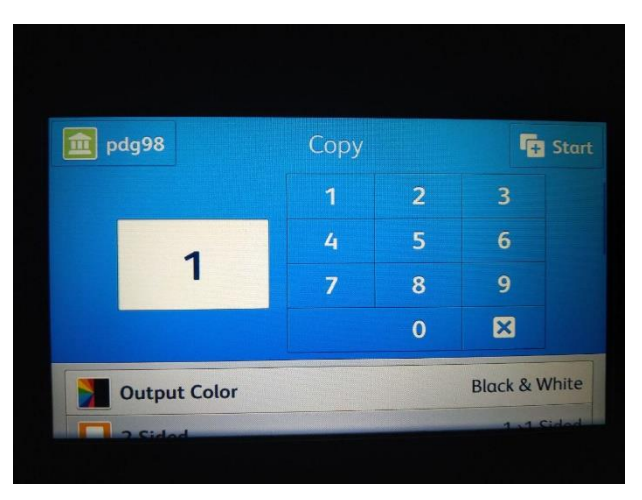

4.) Öffne den Scanner, lege dein zu kopierendes Element auf die Glasfläche, schließe den Scanner wieder und drücke "Start"

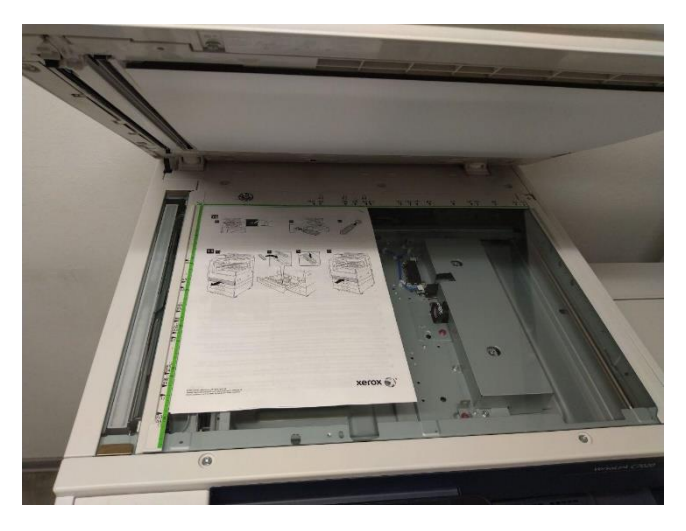

5.) Möchtest du mehrere Seiten kopieren, so wähle auf dem abgebildeten Dialog "Add Page" aus, NACHDEM du die neue Seite wie in 4.) dargelegt auf den Scanner gelegt hast. Wenn nicht, drücke "Done", um den Druckvorgang zu starten.

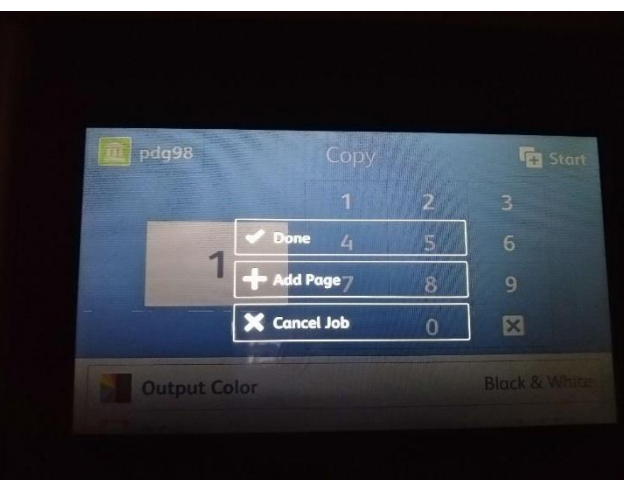

6.) Die Überprüfung, ob du genug Einheiten hast, wird erst beim Drucken durchgeführt. Überprüfe also vorher, wieviele Einheiten du hast.